# **GUÍA PARA SOLICITUD DE CITA**

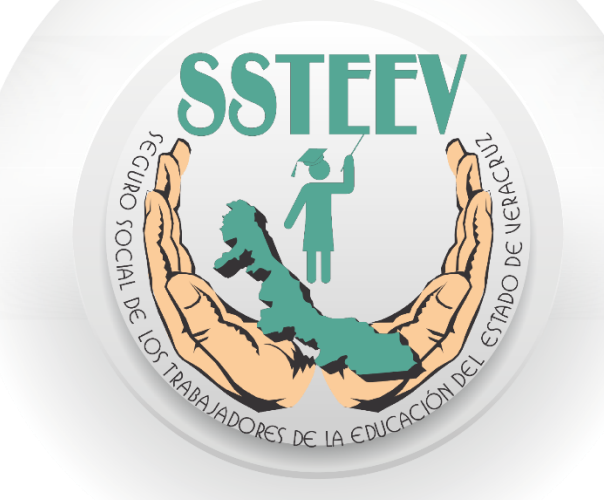

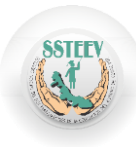

A continuación se describen los datos que se solicitan para realizar la cita:

 **Afiliación**: Son los últimos 5 dígitos del número que se encuentra en su credencial de afiliado:

En caso de no ser afiliado escriba **0** en el campo de afiliación para poder realizar su Cita de Afiliación

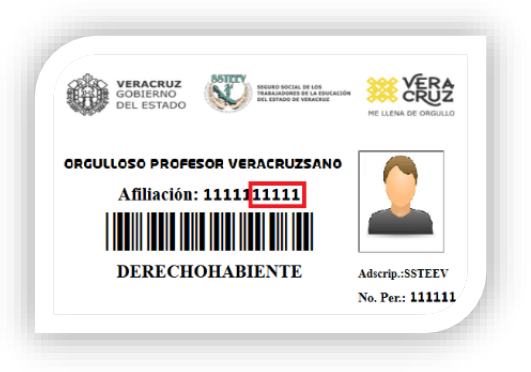

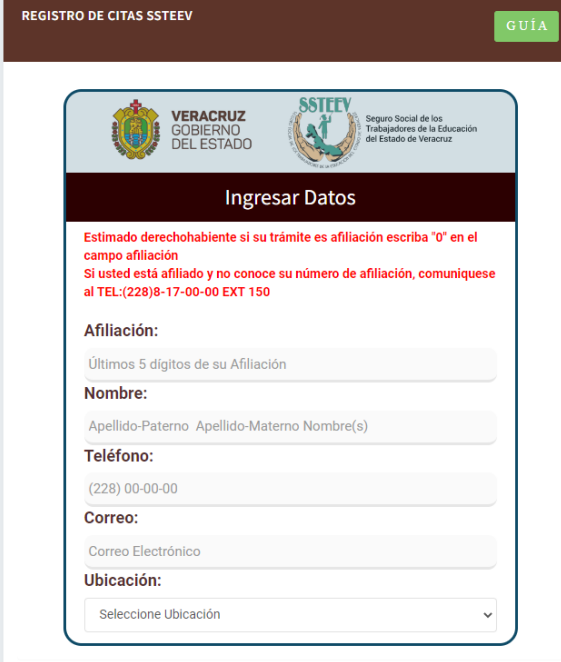

 **Nombre**: Nombre completo empezando por Nombre(S), Apellido Paterno y Apellido Materno

 **Teléfono**: Es el teléfono de contacto para confirmar la cita.

 **Correo**: Es el correo donde le llegara la información de la cita realizada (Folio, nombre del que solicito, fecha de cita y horario).

Una vez llenado los campos se procede a seleccionar la ubicación de las oficinas donde requiere obtener una Cita: Oficinas Centrales, Módulos o Itinerantes. Cuando seleccione una ubicación se mostrara inmediatamente la dirección de la selección.

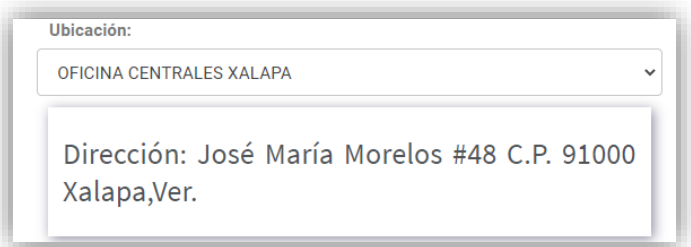

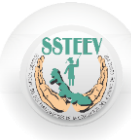

Después de seleccionar la oficina, tiene que seleccionar el trámite a realizar.

- Afiliación: Este trámite es únicamente para los derechohabientes que no están afiliados.
- Renovación: Actualización de datos, o renovación por vigencia.
- Préstamo: trámite de préstamo.
- Póliza.
- Certificación.

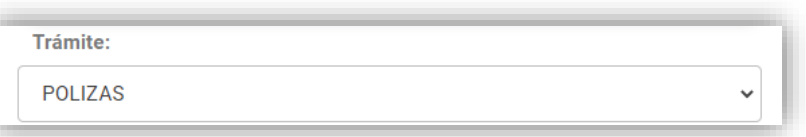

Cuando defina el tipo de trámite, le aparece el campo de fecha para seleccionar el día de la cita.

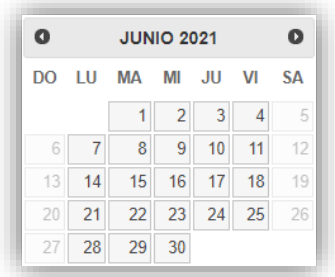

Posteriormente da clic en el boton consultar para mostrar las horas disponibles para la cita

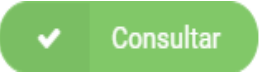

Una vez seleccionada la hora de la cita, se procede a dar clic en siguiente.

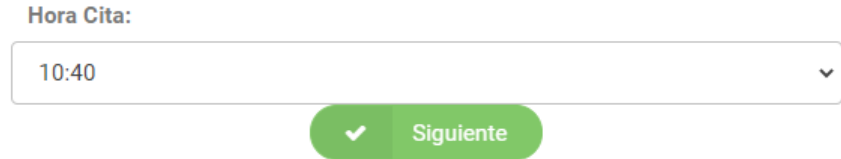

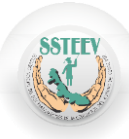

Antes de guardar la cita, el sistema solicita que confirme si sus datos son correctos, en caso de tener alguna duda puede dar clic en "Cancelar" y revisar, o si ya está seguro dar clic en SI para finalizar.

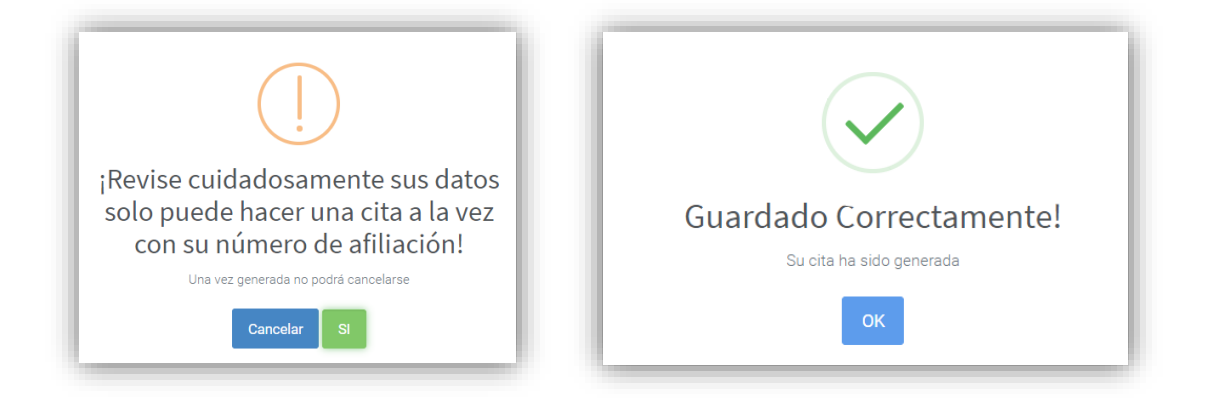

Una vez guardado el registro, aparece el detalle de la cita con la documentación que necesita, así como unas recomendaciones. Esta misma información será enviada a su correo electrónico que capturo con el título de correo" CITA SSTEEV".

### CITA REALIZADA EN PLATAFORMA WEB

Estimado derechohabiente Jose Pedro N, su Folio de Cita es el No 47 para asistir en OFICINA CENTRALES XALAPA en la siguiente dirección: José María Morelos #48 C.P. 91000 Xalapa, Ver. para realizar el trámite de AFILIACION en la fecha 2021-03-25 a las 08:20:00 Hrs. Los datos de medio de contacto son:

#### Correo: joseejemplo@gmail.com Teléfono: (22) 8111-1111

Requisitos para afiliación (original y copia para cotejo):

- · SEV hoja de movimientos de personal (desde inicio, basificación y la actual) y/o Hoja única de servicio.
- · UV Hoja curricular de servicio y/o constancia de ingreso.
- Acta de nacimiento y CURP
- Credencial de elector.
- · 1 fotografía tamaño infantil actual.
- · Ultimo talón de pago.
- · Ultimo comprobante de domicilio (luz, agua, cable, teléfono)
- · Pago de derechos \$20.00 pesos en ventanilla.

#### Se le recomienda estar en las oficinas 10 minutos antes de la hora de la cita **DEBEN DE ASISTIR CON CARETA Y CUBREBOCAS.**

#### GRACIAS POR SU REGISTRO EN NUESTRA PLATAFORMA.

Fecha y hora de registro: 2021-03-24 14:50:22

 $\blacktriangleright$  IMPRIMIR FORMATO

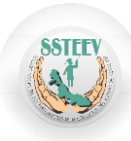

Si desea imprimir su formato debe der clic en imprimir formato y le aparecerá el formato siguiente:

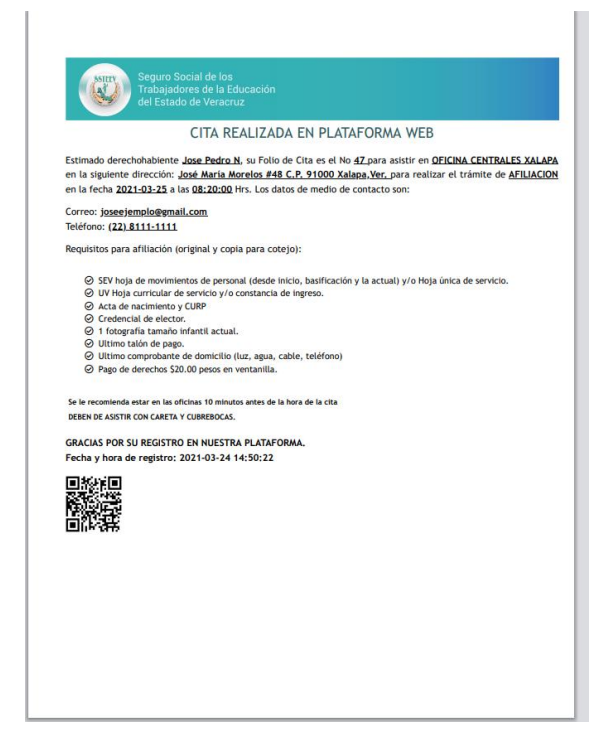

## **ALERTAS**

El texto en Rojo debajo de las cajas indica que debe de llenar los campos con datos válidos.

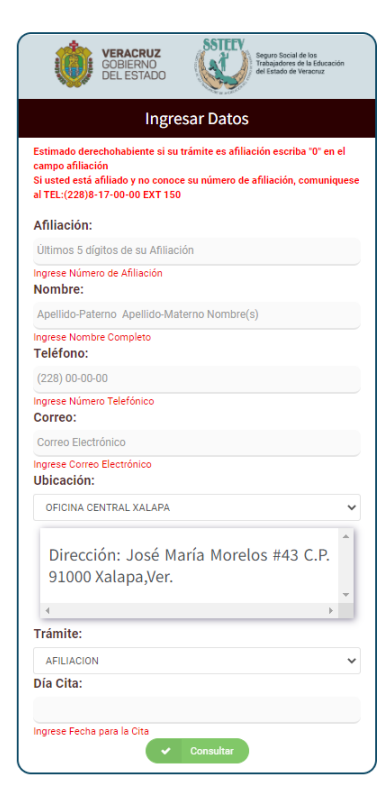

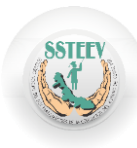

Si capturo en el campo afiliación el número **0** solo puede realizar el trámite de afiliación

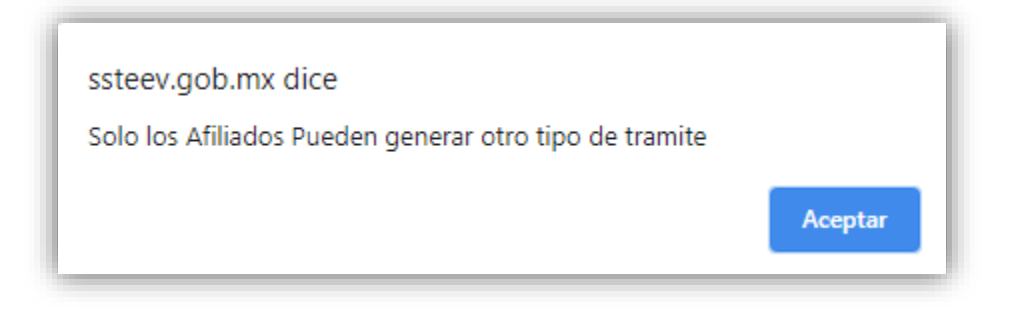

En el caso de que ya haya realizado una cita con su afiliación o que el correo ya haya sido utilizado para otro trámite le aparecerá la siguiente alerta:

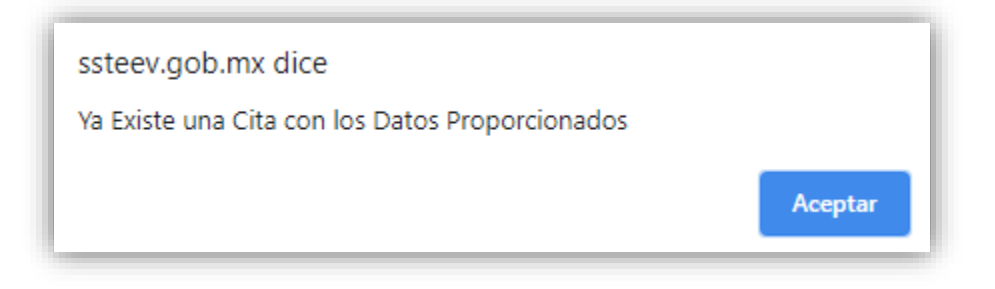